## **MIME-Typ einer Datei bestimmen**

In der Benutzeroberfläche kann der MIME-Typ im Dateibrowser bestimmt werden. Mit einem Rechtsklick auf die zu bestimmende Datei und der Auswahl **Dateieigenschaften** werden verschiedene Informationen über die Datei angezeigt. Der Wert in der Zeile Dateityp gibt an, um welchen MIME-Typen es sich handelt.

From: <https://help.m-privacy.de/>-

Permanent link: **[https://help.m-privacy.de/doku.php/faq:dateischleuse\\_mimetyp](https://help.m-privacy.de/doku.php/faq:dateischleuse_mimetyp)**

Last update: **2021/04/01 11:06**

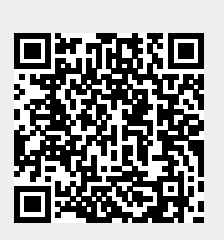